# 画面の見かた

## 待受画面

待受画面は次のようなしくみになっています。待受画面の設定で、 ウィジェットやアプリを貼り付けることもできます。

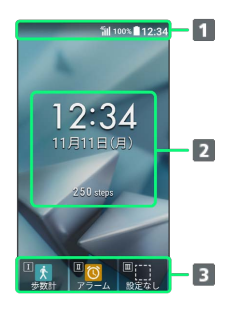

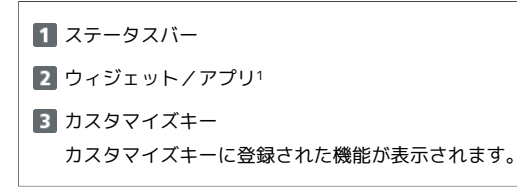

1 待受画面の編集をすると、貼り付けることができます。

#### お知らせ

不在着信や新着メールなどがあるときに本機を開くと、待受画面の 下部にお知らせ内容(「新着メール」など)と件数が表示されま す。

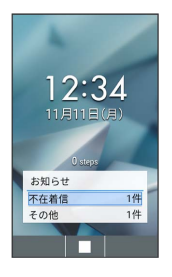

### ■ お知らせ内容を確認する

お知らせ内容を選択し、 ■ を押す

・ < 237回 / < + を押すとお知らせを一時的に非表示にします。

## 画面自動消灯について

本機を一定時間何も操作しないと、電池の消費を抑えるため画面が 消灯します。

・消灯した画面を点灯するときは、 マーンャッター 以外のいずれかのキー (通話中は る 以外) を押します。

## ■ バックライトについて

画面が自動消灯する前にバックライトが消えて、画面表示が暗く なります。

・画面が見えづらいときは、いずれかのキーを押すとバックライ トが点灯します。押したキーの動作が行われますので、ご注意 ください。